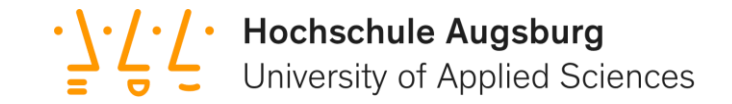

#### Linux auf dem ParaNut/RISC-V-Prozessor Open-Source-Software trifft auf Open-Source-Hardware

Christian Meyer Felix Wagner

1 Forschungsgruppe Effiziente Eingebettete Systeme

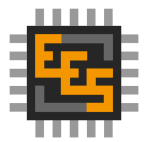

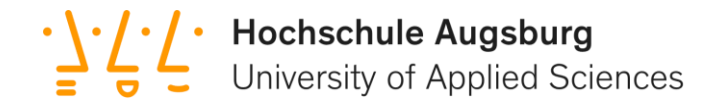

## Agenda

#### Teil A: Allgemeines

- 1. Das EES-Team
- 2. RISC-V
- 3. Der ParaNut-Prozessor
- 4. SystemC

#### Teil B: Linux

- 1. Speicherverwaltung
- 2. Linux auf dem ParaNut

3. ToDo's

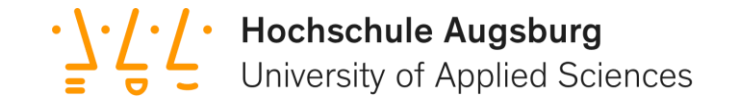

### **Forschungsgruppe Effiziente Eingebettete Systeme**

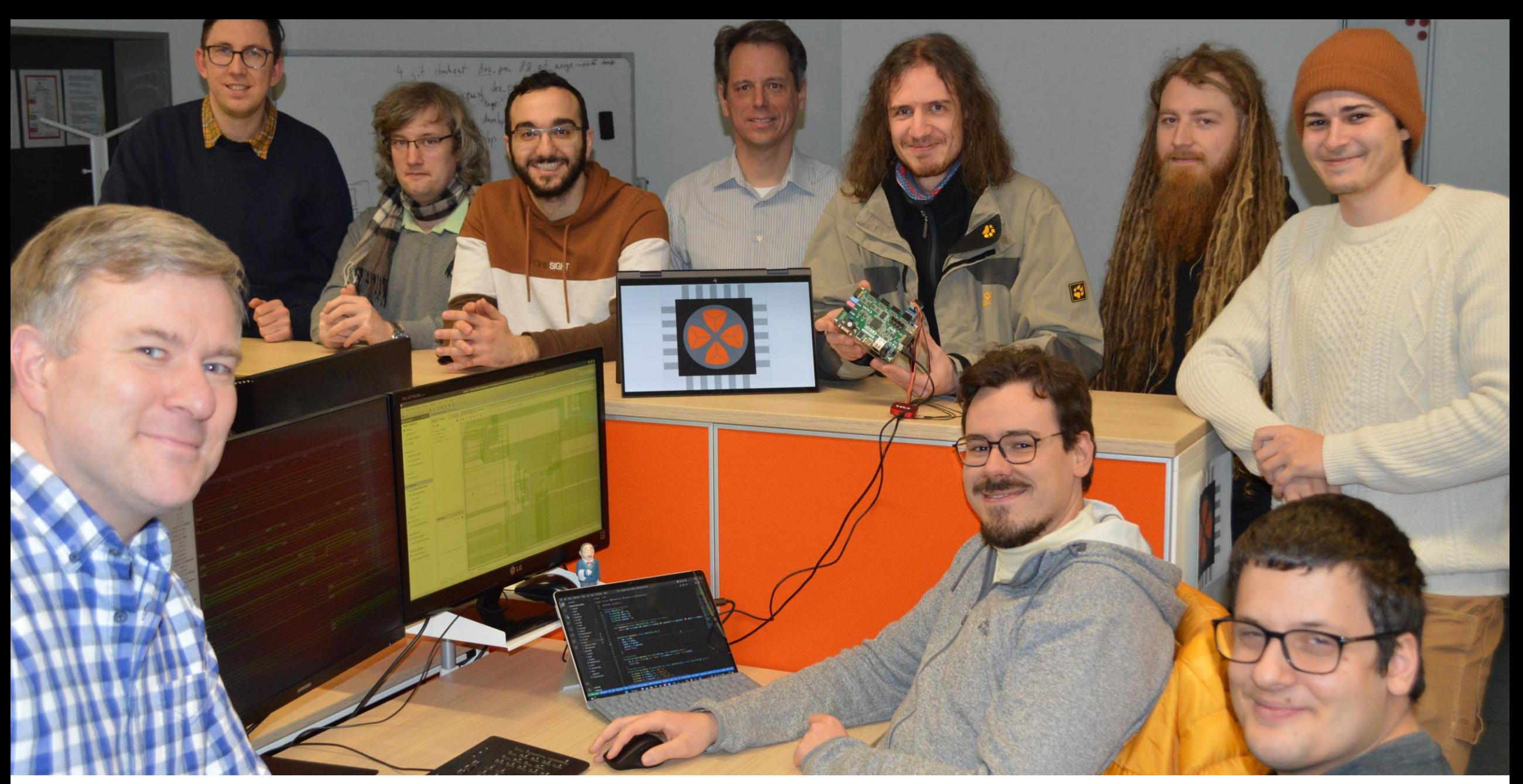

Michael Schäferling, Oleg Murashko, Siegfried Kienzle, Abdurrahman Celep, Prof. Dr. Gundolf Kiefer, Patrick Mihleisen, Elias Schuler, Marco Milenkowic, Lukas Bauer, (Daniel Bortkevyvh, Haris Vojic, Mahdi Mahdavi)

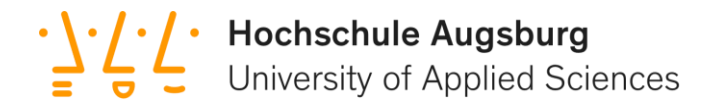

## Sponsor

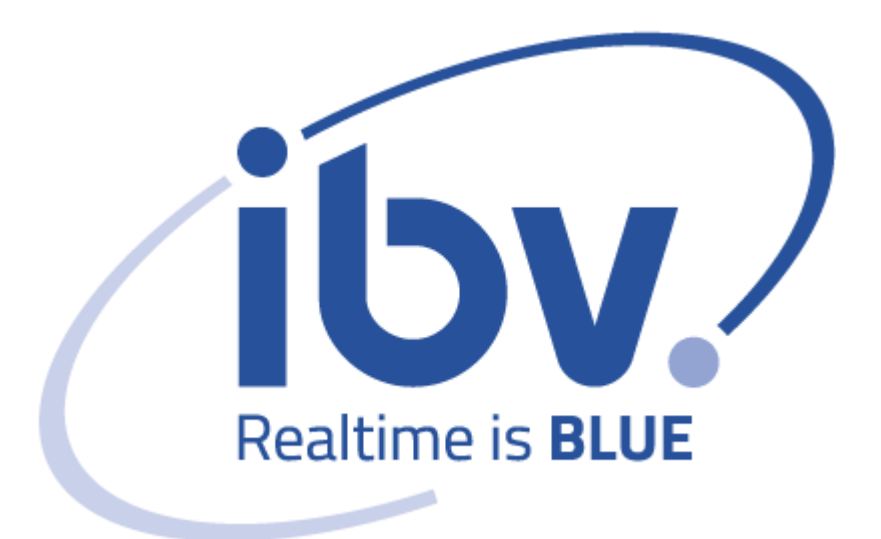

- Software-Dienstleister
	- Echtzeit
	- Embedded
- Finanzierung von
	- Abschlussarbeiten
	- Open Source Projekte

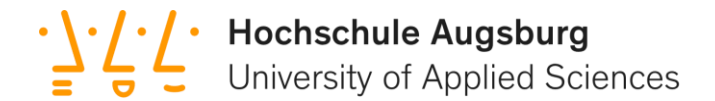

## Christian Meyer

Master (Technische) Informatik

Interessen: Linux, Betriebssysteme, Kommunikation

Aufgabe am ParaNut: Linux und MMU

Seit 2023: Software Ingenieur bei IBV

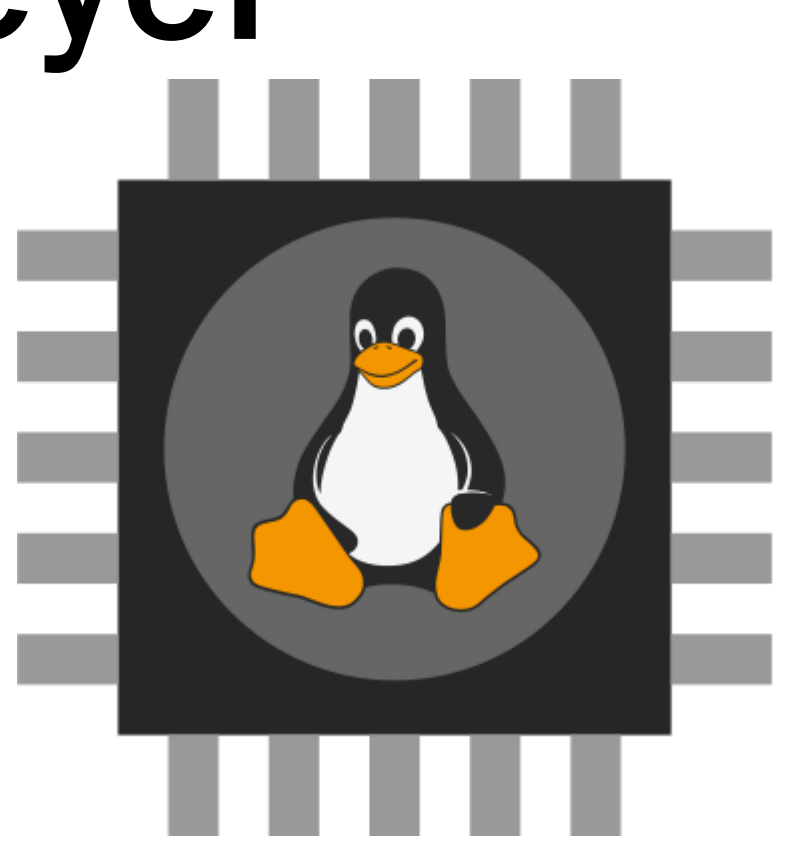

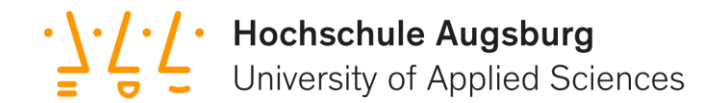

## Felix Wagner Bachelor Elektrotechnik Embedded, Audiotechnik

Aufgabe am ParaNut: Maintenance, Pthreads, AES

Interessen:

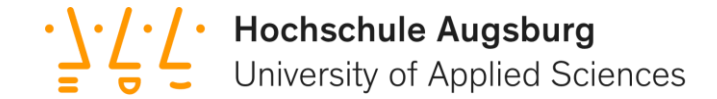

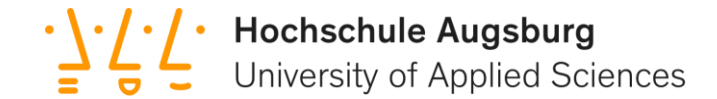

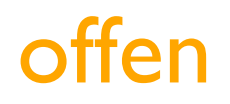

9

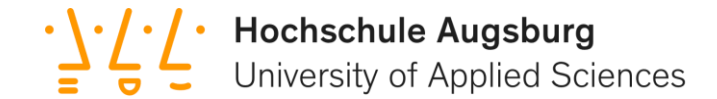

offen, skalierbar

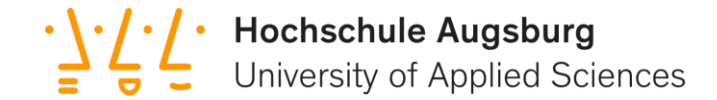

#### offen, skalierbar, RISC-V Prozessor

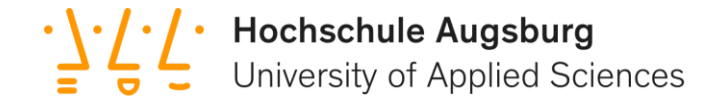

#### offen, skalierbar, RISC-V Prozessor für FPGAs

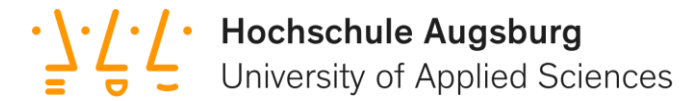

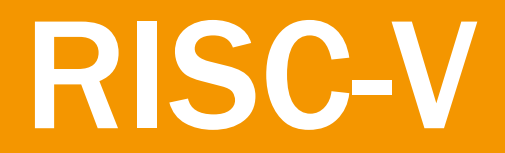

Befehlssatzarchitektur

#### RISC-V

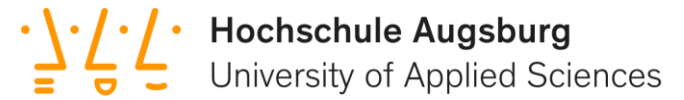

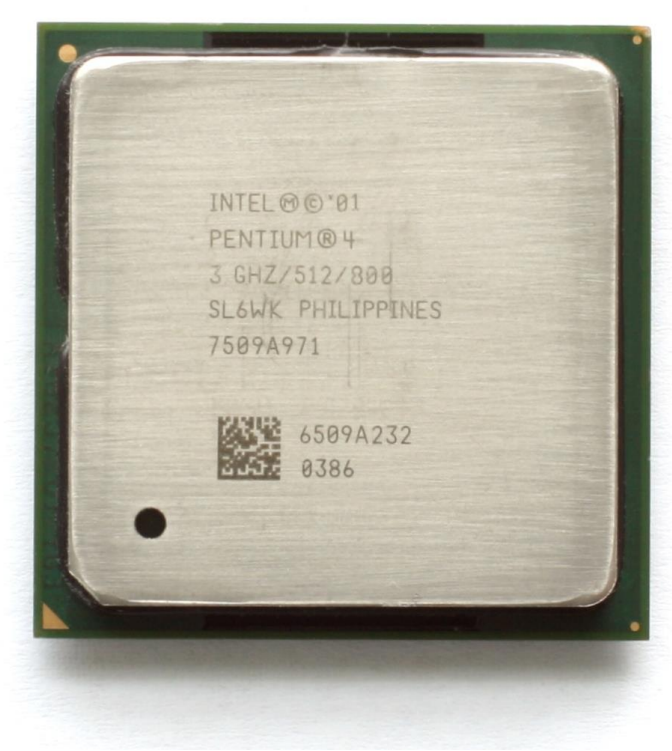

x86-64 AVR

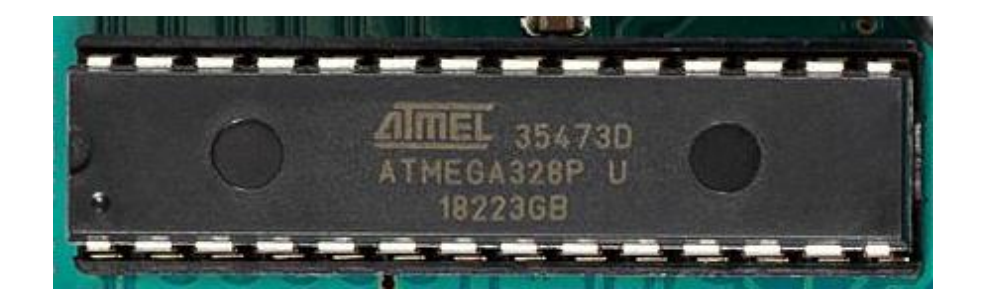

### R RISC-

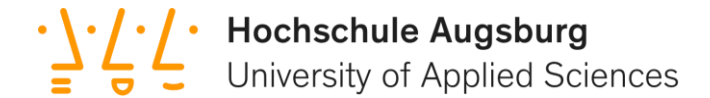

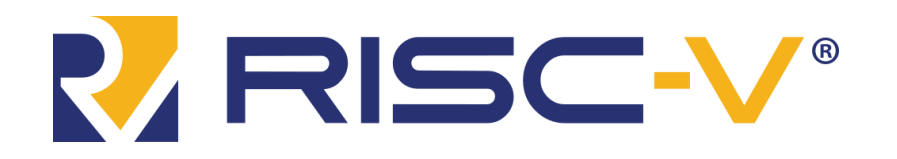

#### Cryptographic Extensions Task Group

**: / • Hochschule Augsburg**<br>**5 C** University of Applied Sciences

◆ RV32I - das Base Integer Instruction Set

M - Standard Extension for Integer Multiplication and Division

$$
(\checkmark)\mathsf{A}\text{-}\mathsf{Atomic}
$$

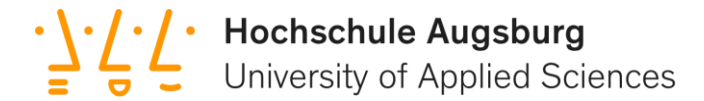

### Der ParaNut-Prozessor

Das Parallelitäts-Konzept

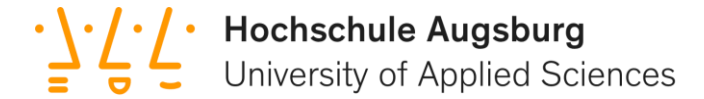

#### SMT & SIMD

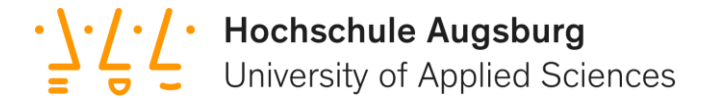

#### SMT - Simultaneous Multi Threading

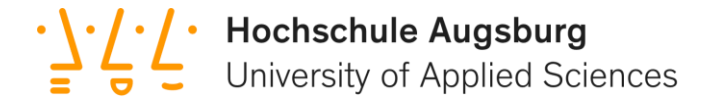

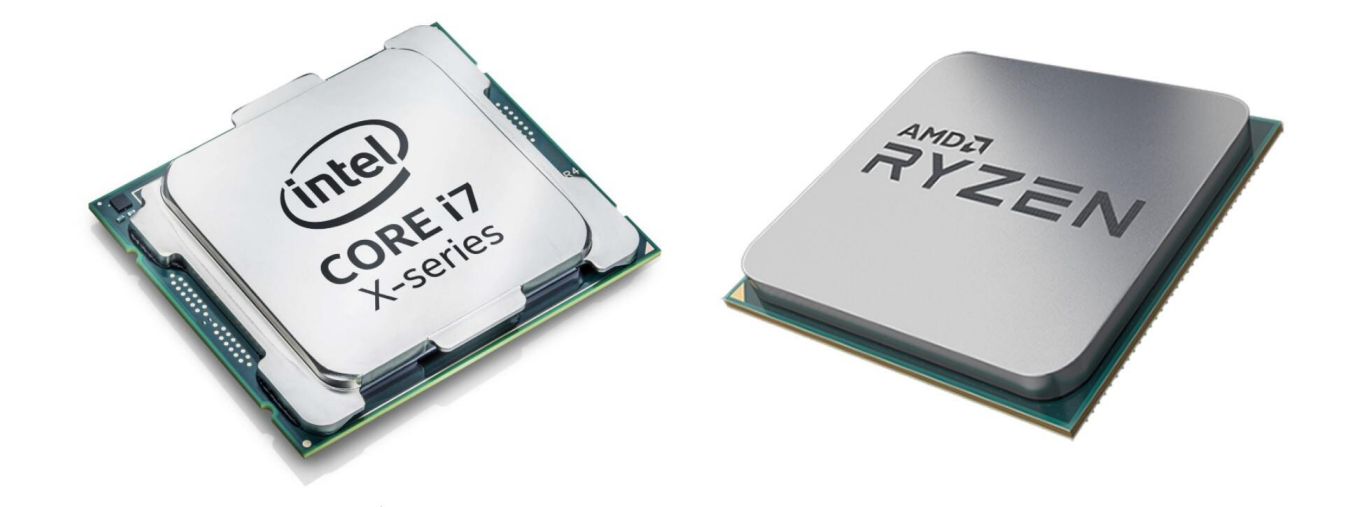

 $a[0] = a[0] * b[0]$  $c[0] = a[0] / 2$  $a[0] = a[0]$  ^  $c[0]$  $b[0] = b[0] + 5$  $x[0] = x[0]$  ^ 2  $y[0] = y[0] / 2$  $a[0] = 2 + 2$ 

• **} • / • Hochschule Augsburg**<br>■ University of Applied Sciences

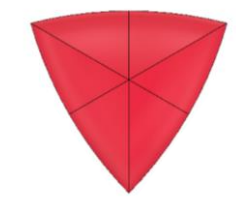

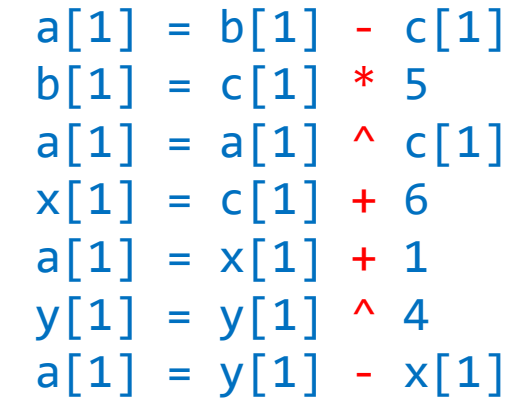

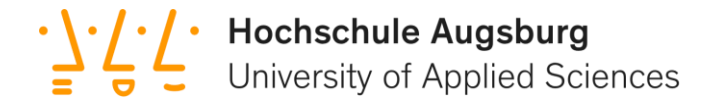

#### SIMD - Single Instruction Multiple Data

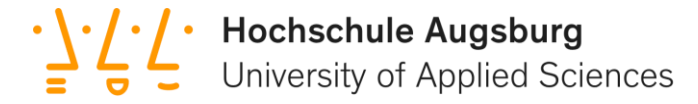

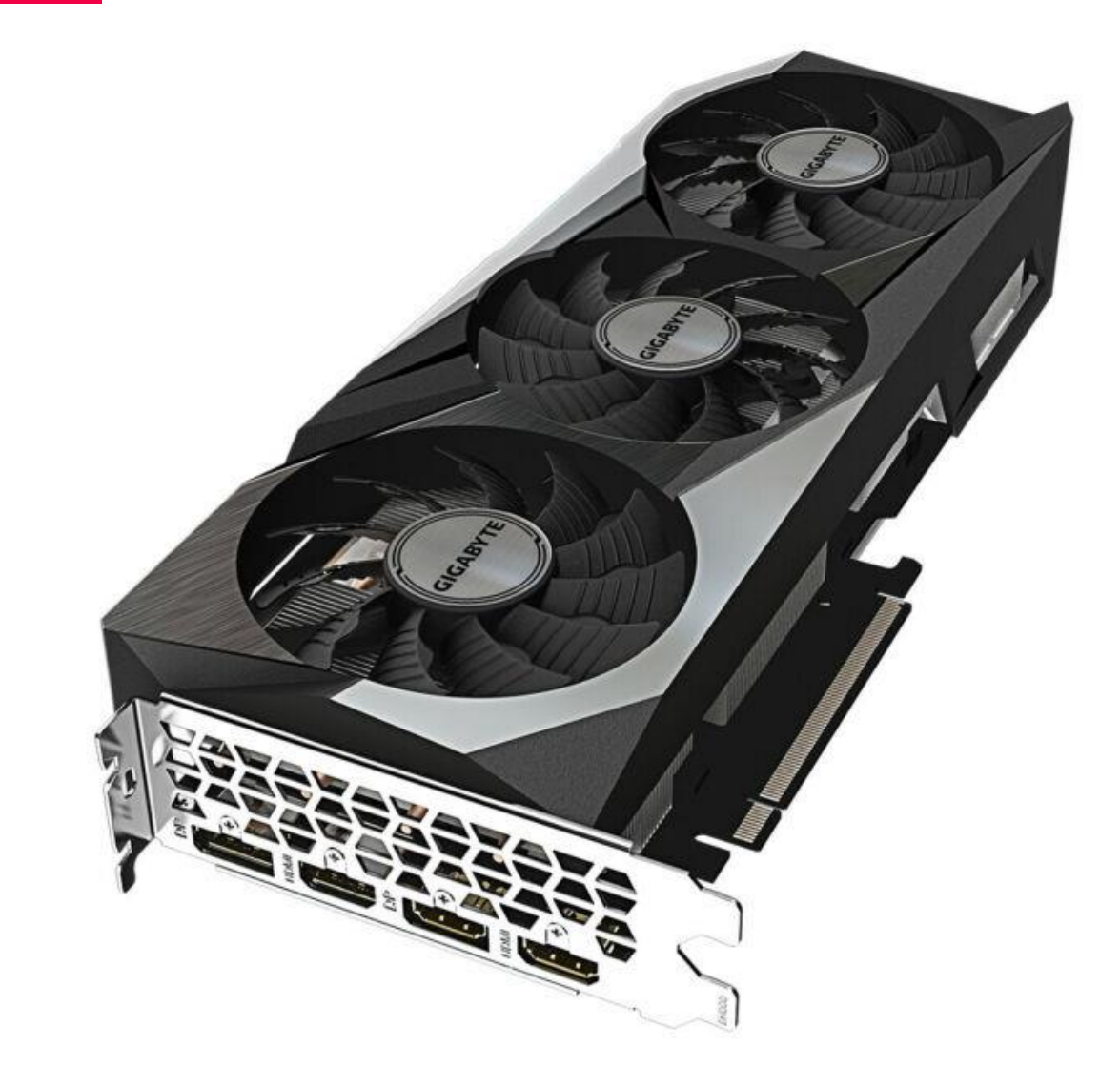

 $a[0] = a[0] + b[0]$  $c[0] = a[0] / 2$  $a[0] = a[0]$  ^  $c[0]$  $b[0] = b[0] + 5$  $x[0] = x[0]$  ^ 2  $y[0] = y[0] / 2$  $a[0] = 2 + 2$ 

• **} • / • Hochschule Augsburg**<br>■ University of Applied Sciences

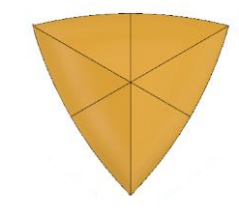

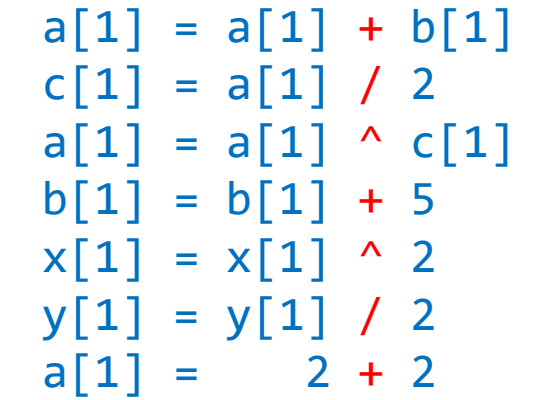

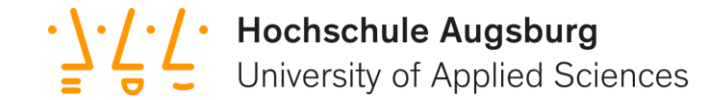

#### Capability Level

– Central Processing Unit (CePU)

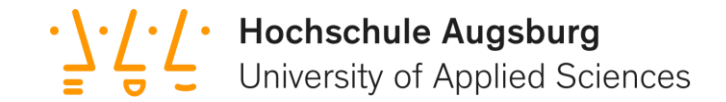

#### Capability Level

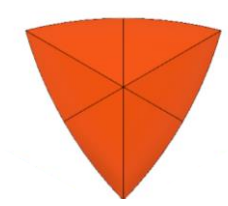

#### – Central Processing Unit (CePU)

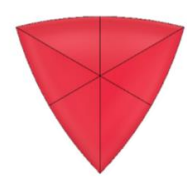

#### – CoPU: Threaded & Linked Mode

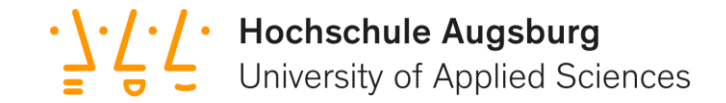

#### Capability Level

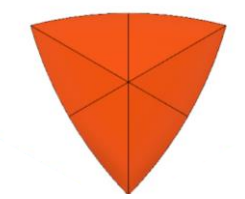

#### – Central Processing Unit (CePU)

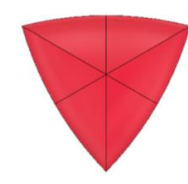

#### – CoPU: Threaded & Linked Mode

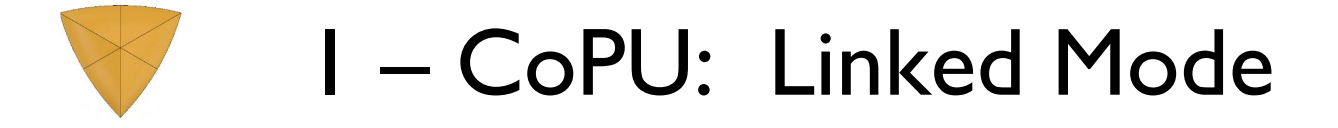

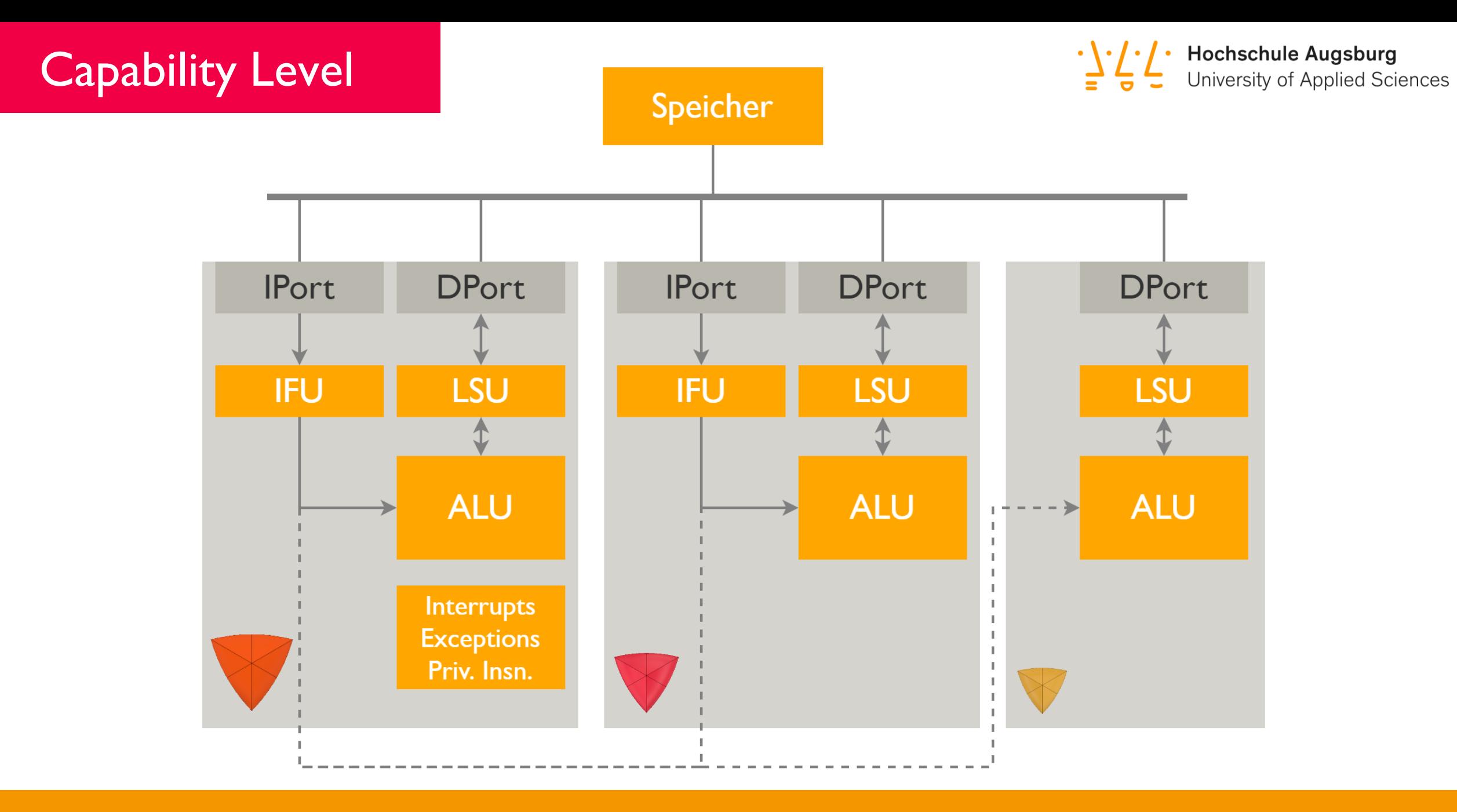

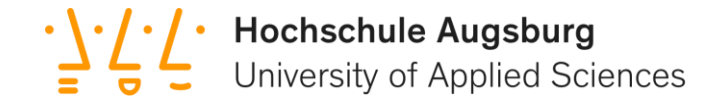

#### Libparanut

#### Threaded Mode

 $\frac{1}{2}$   $\frac{1}{2}$   $\frac{1}{2}$  Hochschule Augsburg<br>University of Applied Sciences

```
#include <libparanut.h>
```

```
int in[] = {1, 4, 5, 6, 23, 234, 5, 62, 4, 2, 11, 2, 32, 63, 7, 86};
int *out;
```

```
int main(){
 out = malloc(16*sizeof(int));
```

```
uint id = PN BEGIN THREADED(4);
 for (uint n = id; n < 16; n += 4)if(in[n]%2 != 0)
      out[n] = in[n]*in[n];PN_END_THREADED();
```

```
for(uint n = 0; n < 16; n++) {
   printf("8d: 8d^2 = 8d\nu, n, in[n], out[n]);
  }
}
```
#### Linked Mode

**}** 

**Sample Budgeburg**<br>Sampled Sciences<br>University of Applied Sciences

```
#include <libparanut.h>
```

```
int in[] = {1, 4, 5, 6, 23, 234, 5, 62, 4, 2, 11, 2, 32, 63, 7, 86};
int *out;
```

```
int main(){
  out = malloc(16*sizeof(int));
```

```
uint id = PN BEGIN LINKED(4);
  for (uint n = id; n < 16; n += 4)out[n] = ((in[n]/2) %2) *in[n] *in[n];
PN_END_LINKED();
```

```
for(uint n = 0; n < 16; n++) {
  printf("8d: 8d^2 = 8d\nu, n, in[n], out[n]);}
```
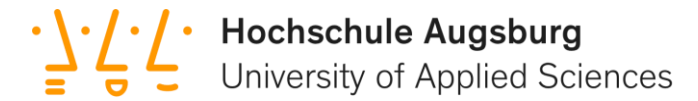

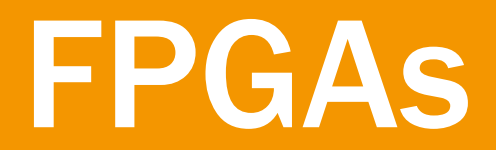

Field Programmable Gate Array

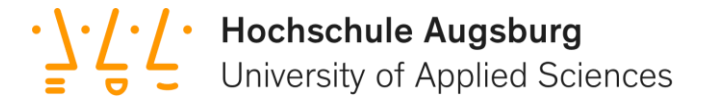

## Programmierbare Logik

**Hochschule Augsburg**<br>University of Applied Sciences

#### Einsatzgebiete

- Digital Signal Processing
- Spezialisierte Hardware Algorithmen
- Kleinserien
- Softcore Prozessoren

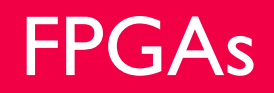

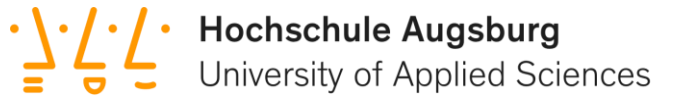

#### Hardware-Beschreibungs-Sprachen

- Verilog
- VHDL

#### Verilog Beispiel

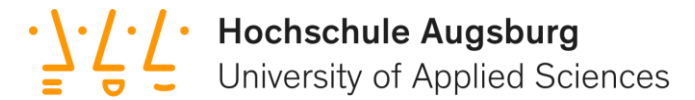

```
library ieee;
use ieee.std_logic_1164.all;
entity simple_and is
 port (
    input_1 : in std_logic;
   input_2 : in std_logic;
   output : out std_logic
    );
end example_and;
architecture rtl of simple_and is
  signal and_gate : std_logic;
begin
  and gate \leq input 1 and input 2;
  output <= and_gate;
end rtl;
```
#### Register Transfer Level

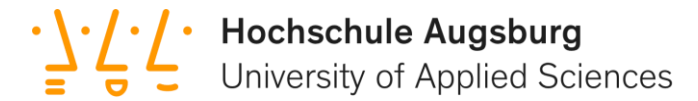

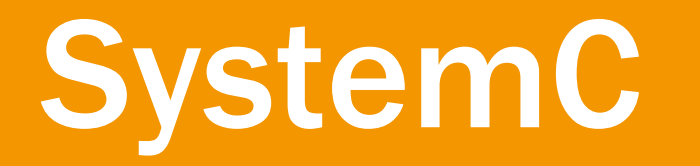

High Level Synthesis

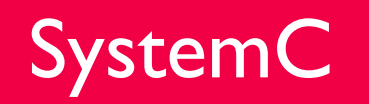

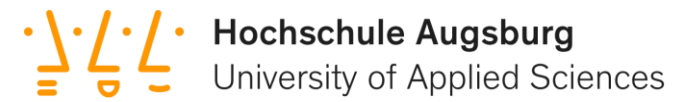

- Bibliothek für C++
- Definiertes C++ Subset
- Höhere Abstraktion als RTL
- Performante Simulation

#### SystemC Beispiel

```
#include "systemc.h"
SC_MODULE("And")
{
  sc_in<bool> input_1, input_2; // input signal ports
  sc_out<br/>bool>_output; // output //
 void do_and(){
   output.write( (input_1.read() && input_2.read()) ); 
  }
  SC_CTOR("And"){
   SC METHOD(do and); \frac{1}{2} register method
   sensitive << input1 << input2; // sensitivity list
  }
};
```
#### SystemC

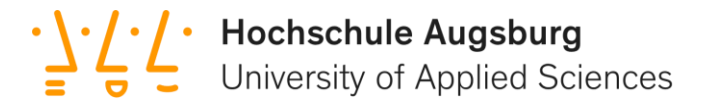

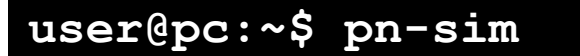

# # # # # # # # # # # # # # # # # # # ParaNut Simulation # # # # # # # # # # # # # # # # # # #

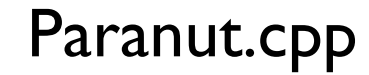

#### SystemC

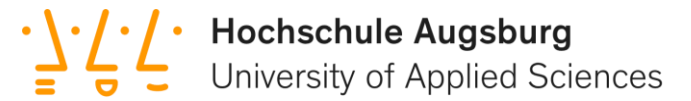

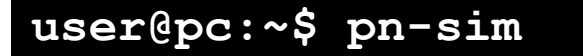

# # # # # # # # # # # # # # # # # # # ParaNut Simulation # # # # # # # # # # # # # # # # # #

#### Paranut.cpp

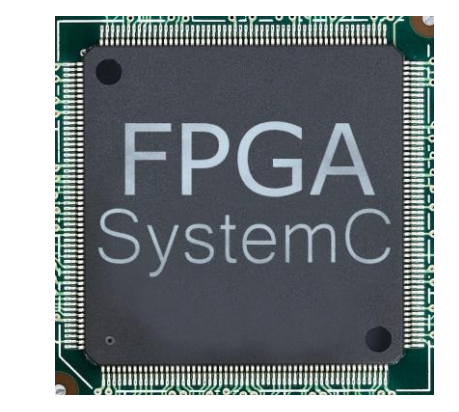

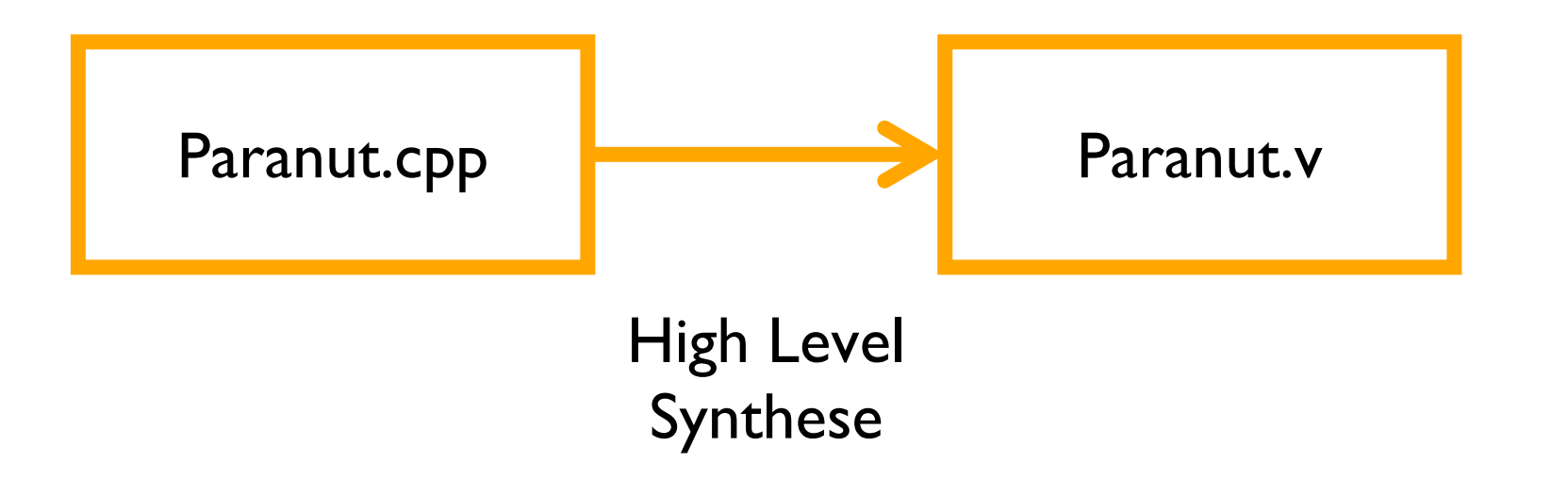

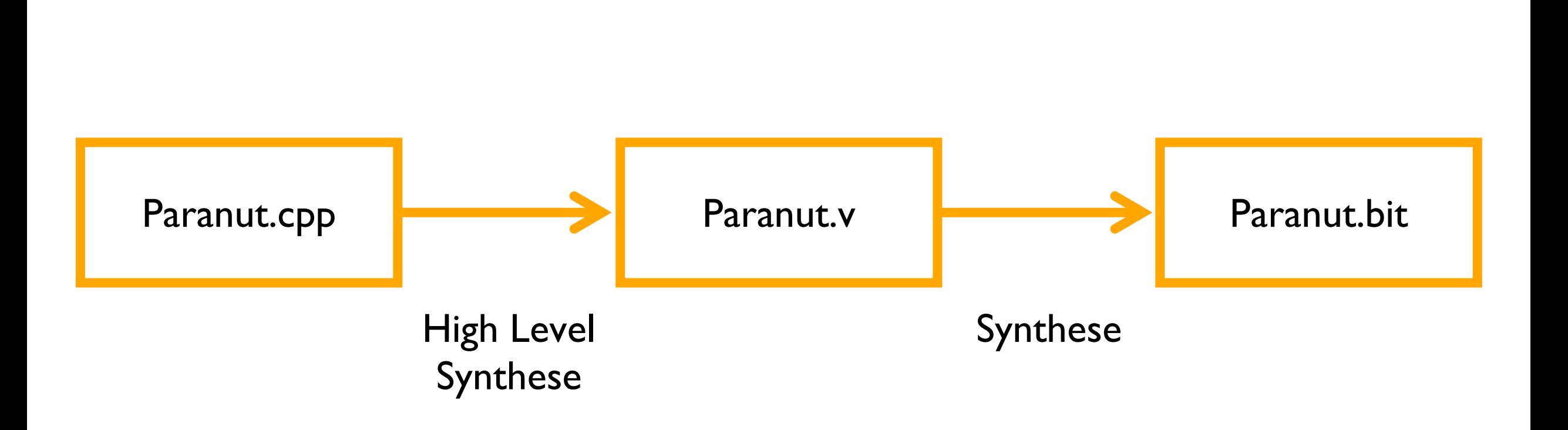

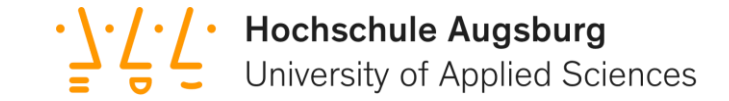

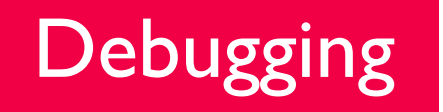

#### Fehlersuche

#### Hardware Debugging

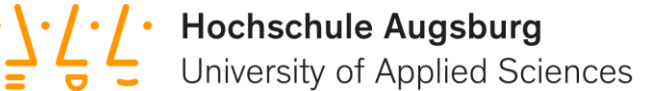

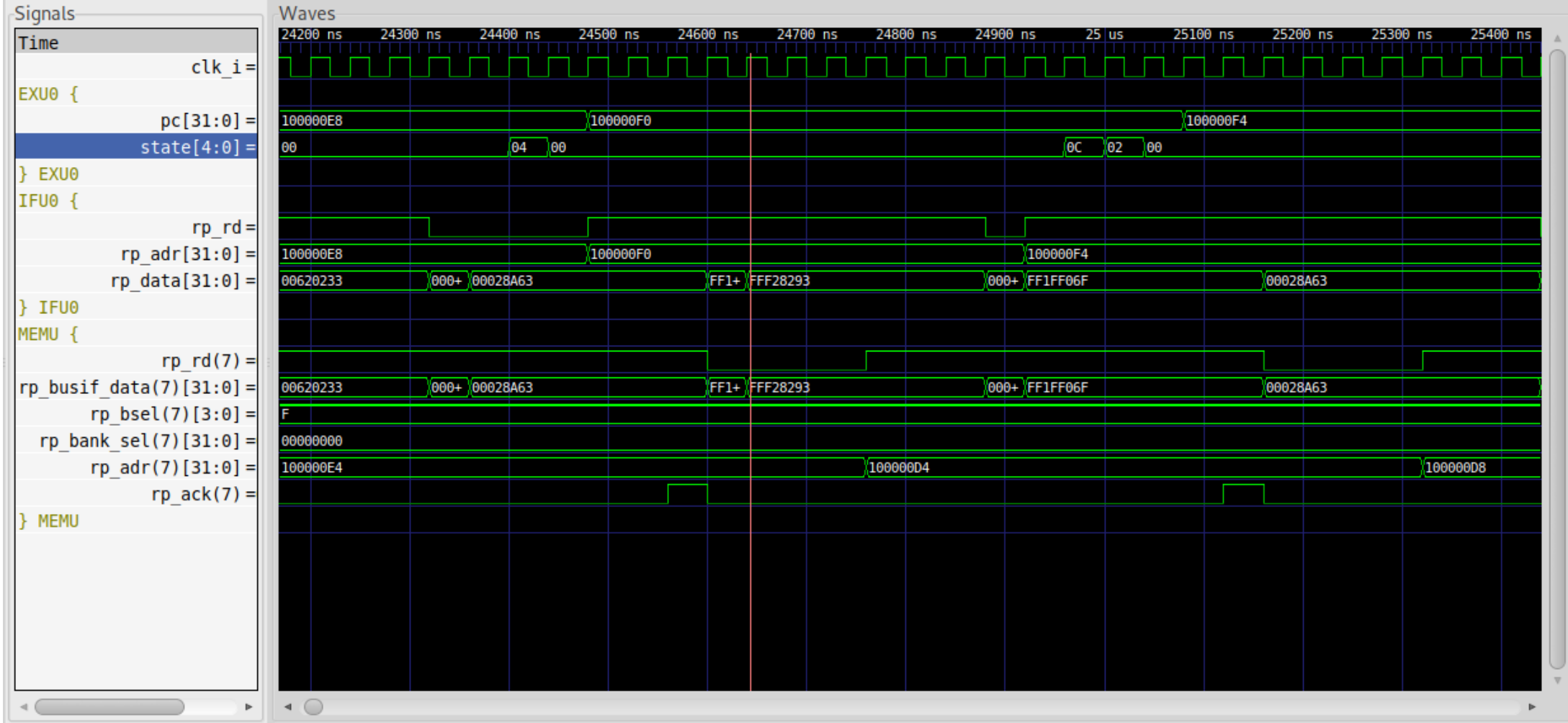

#### Hardware Debugging

**user@pc:~\$ gdb pn-sim**

**#################### ParaNut Simulation ####################** gdb

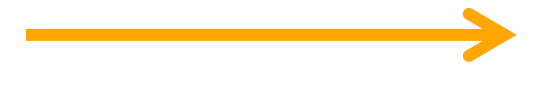

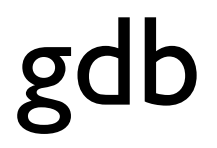

#### **Software Debugging**

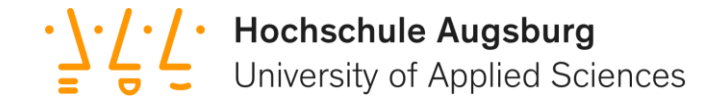

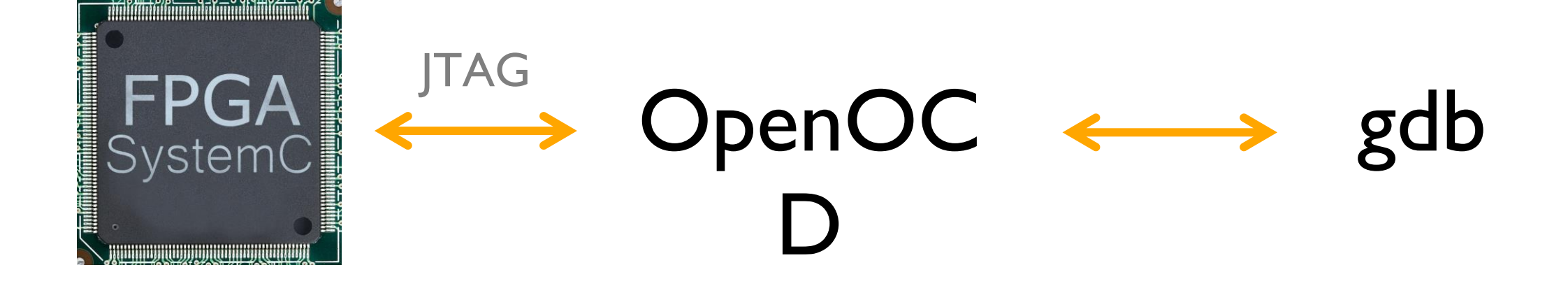

#### Software Debugging

 $\frac{1}{2}$   $\frac{1}{2}$   $\frac{1}{2}$  Hochschule Augsburg<br>University of Applied Sciences

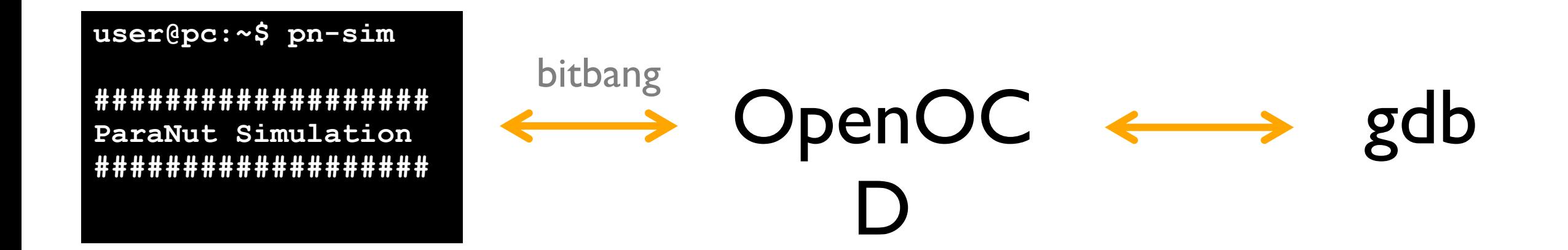

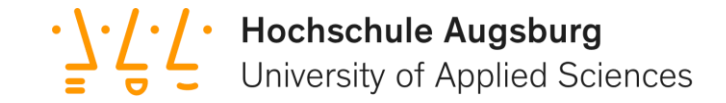

#### Teil B: Linux

1. Speicherverwaltung

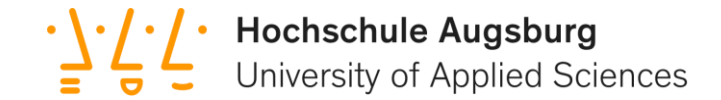

### Wer kennt es?

#### user@host:~\$ ./selbstzerstörung Segmentation Fault (core dumped)

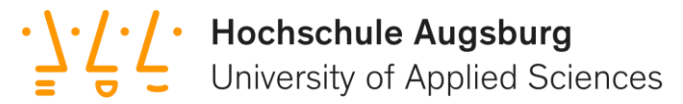

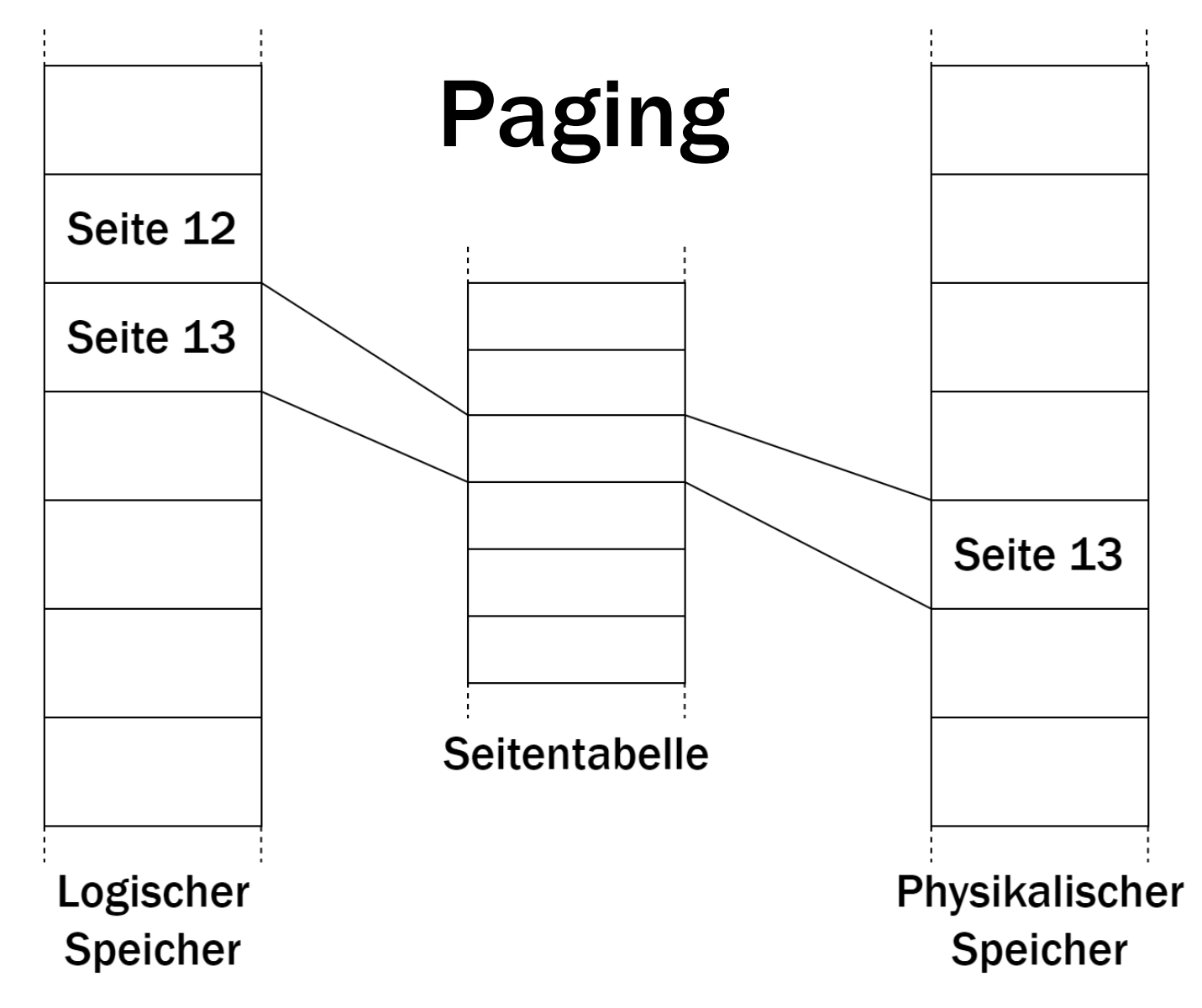

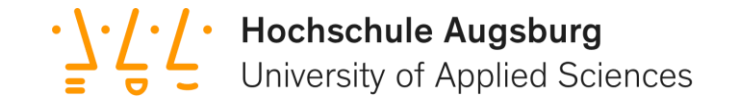

## Seitentabelleneintrag

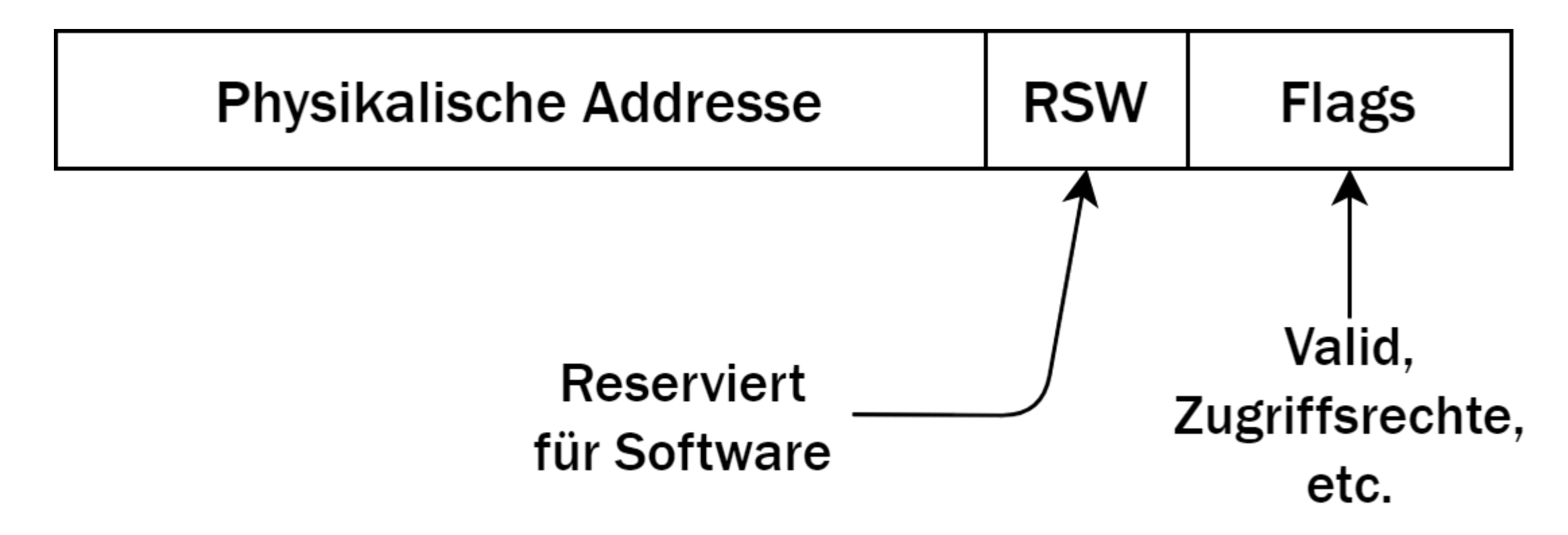

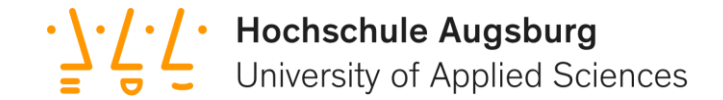

#### Aha! Ungültiger Speicherzugriff!

#### user@host:~\$ ./selbstzerstörung Segmentation Fault (core dumped)

#### Memory Management Unit (MMU)

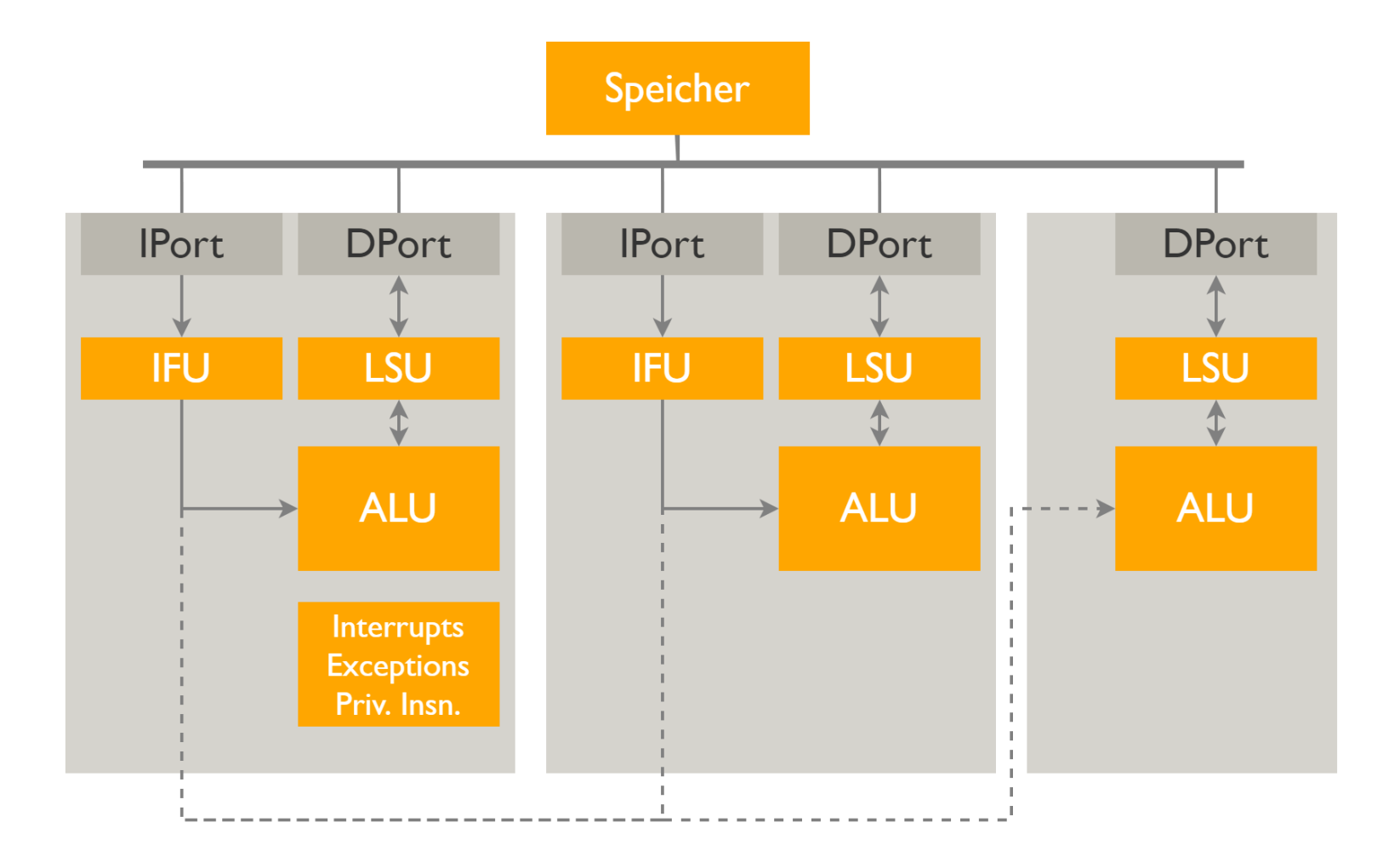

56

**Hochschule Augsburg**<br>University of Applied Sciences

Ξ

#### Memory Management Unit (MMU)

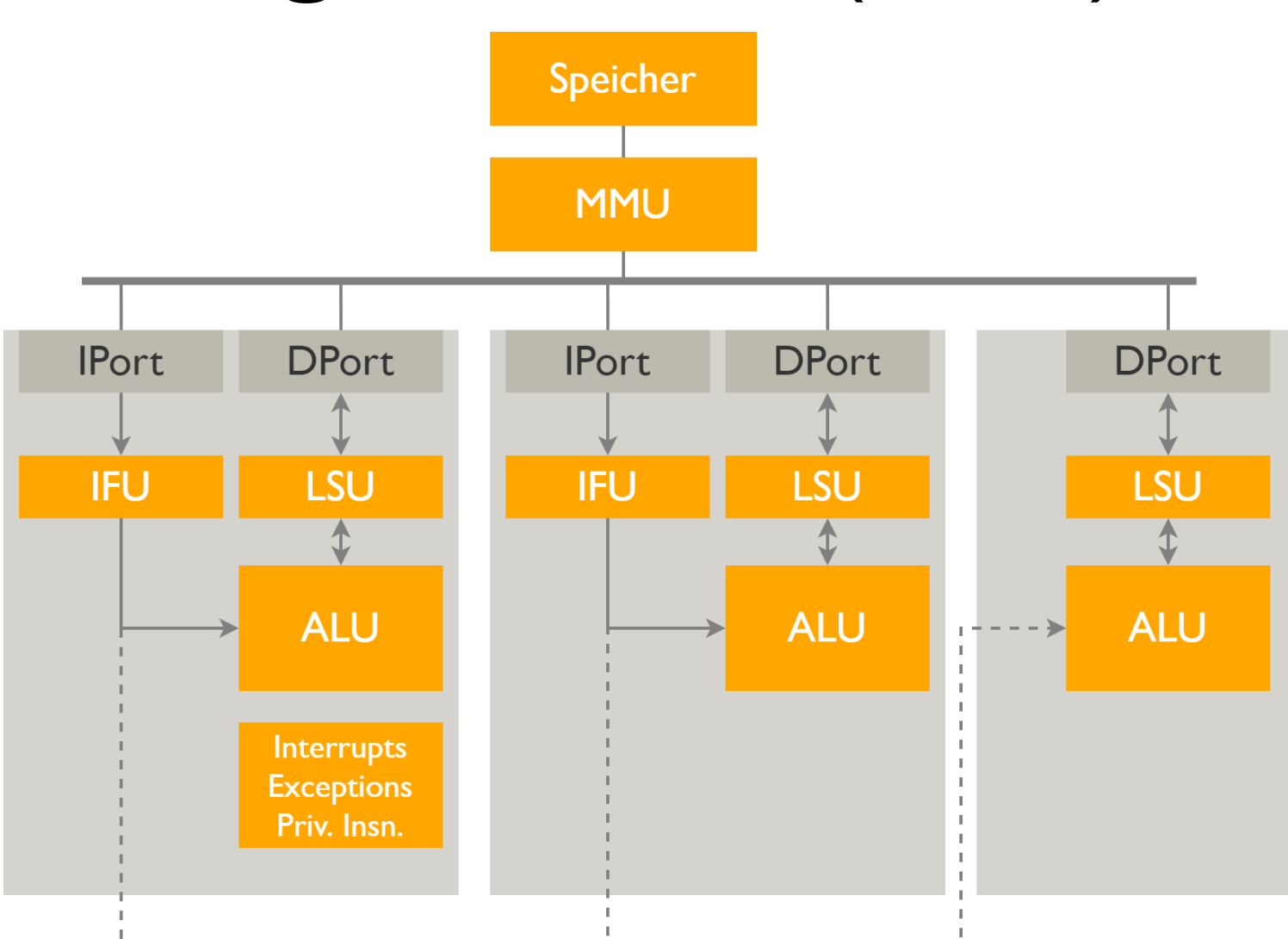

**Hochschule Augsburg**<br>University of Applied Sciences

 $\vec{\mathbf{r}}$ 

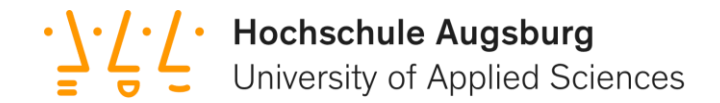

#### Privilegien-Modi gemäß RISC-V-Spezifikation

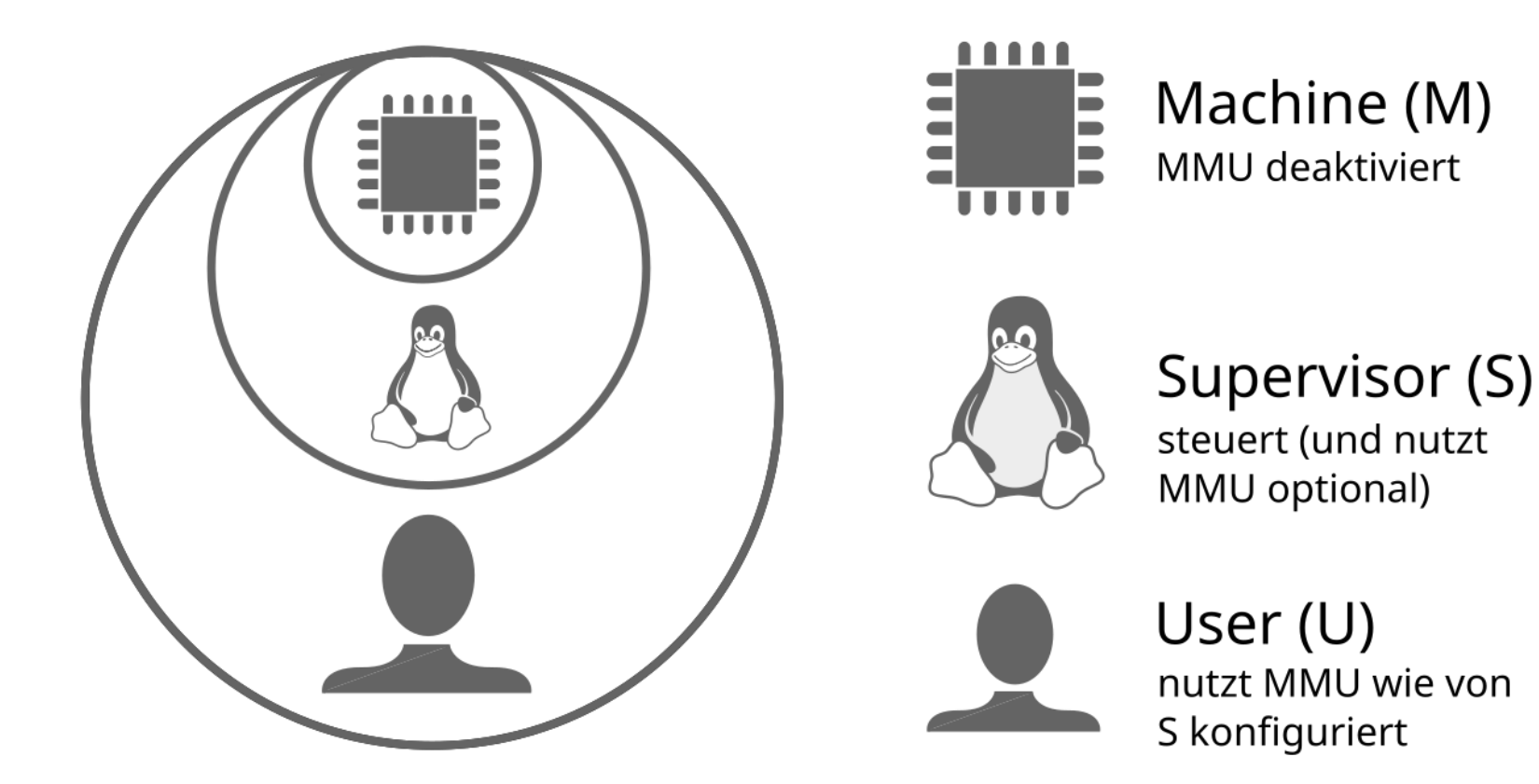

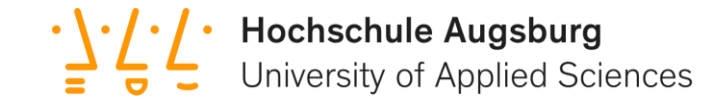

#### Teil B: Linux

2. Linux auf dem ParaNut

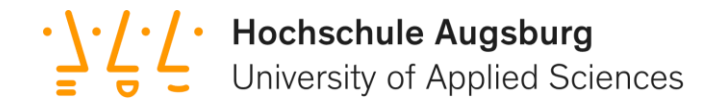

#### Bisherige Anpassungen

- MMU + TLB
- Privilegienmodi
- Debugging-Anpassungen
- Bootloader (OpenSBI)
- Kernel konfiguriert
- Timer

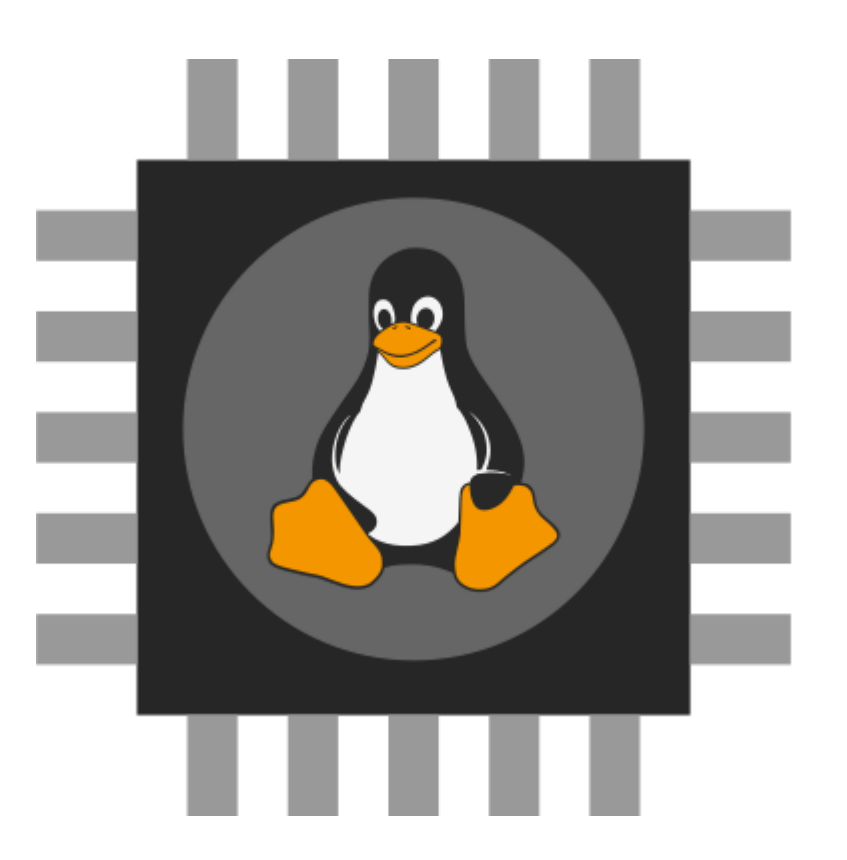

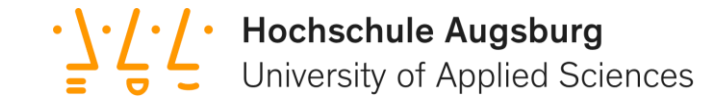

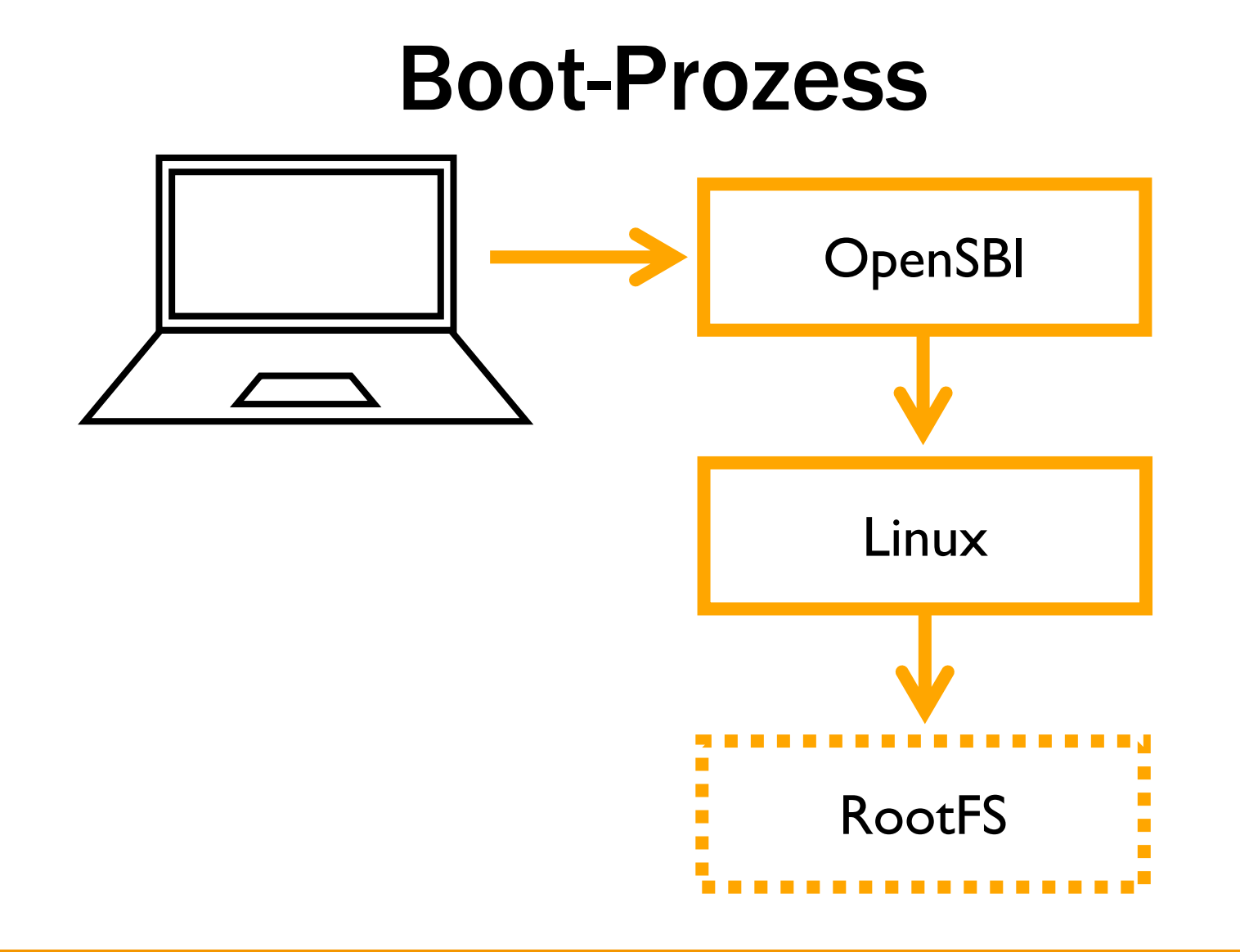

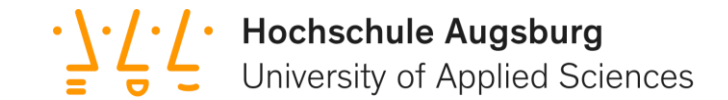

#### Bisherige Erfolge

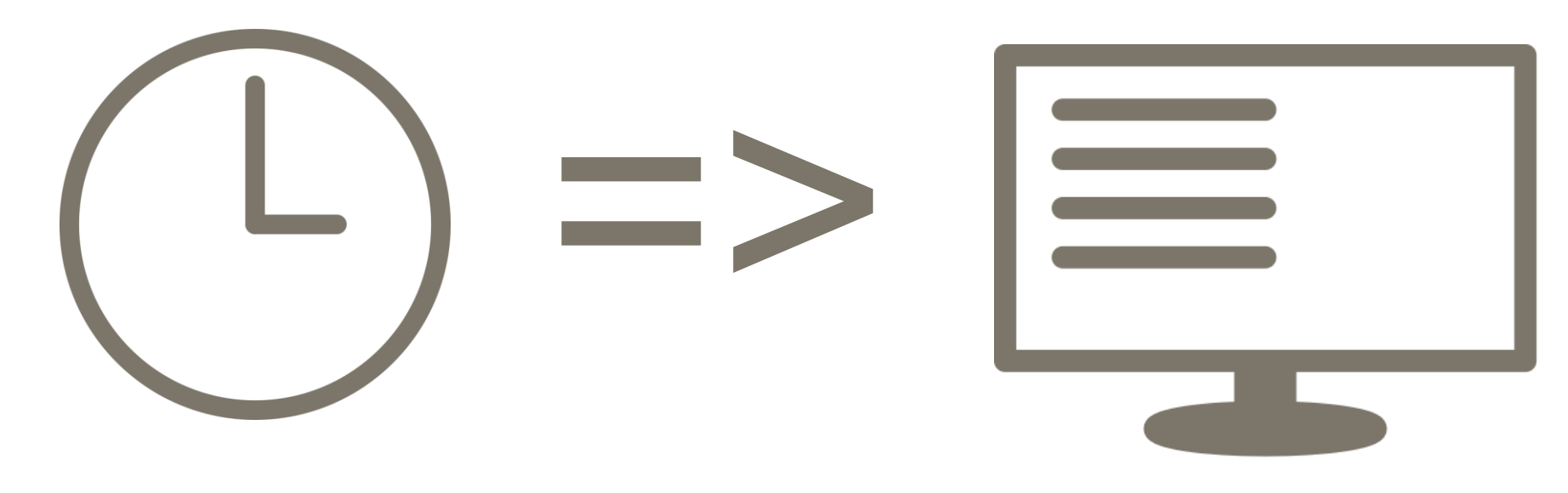

~15 Sekunden Boot

15s • 25MHz = 375 Mio. Takte

~30 Boot-Zeilen von Linux

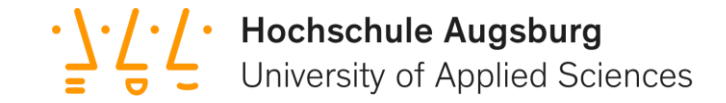

#### Teil B: Linux

3. Fazit

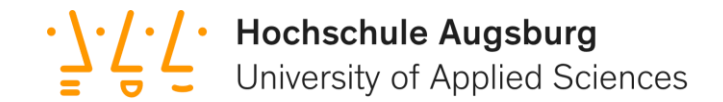

#### Weitere Baustellen

- Vollständig booten
- RootFS
- Peripherien
- Weitere Debugging-Anpassungen

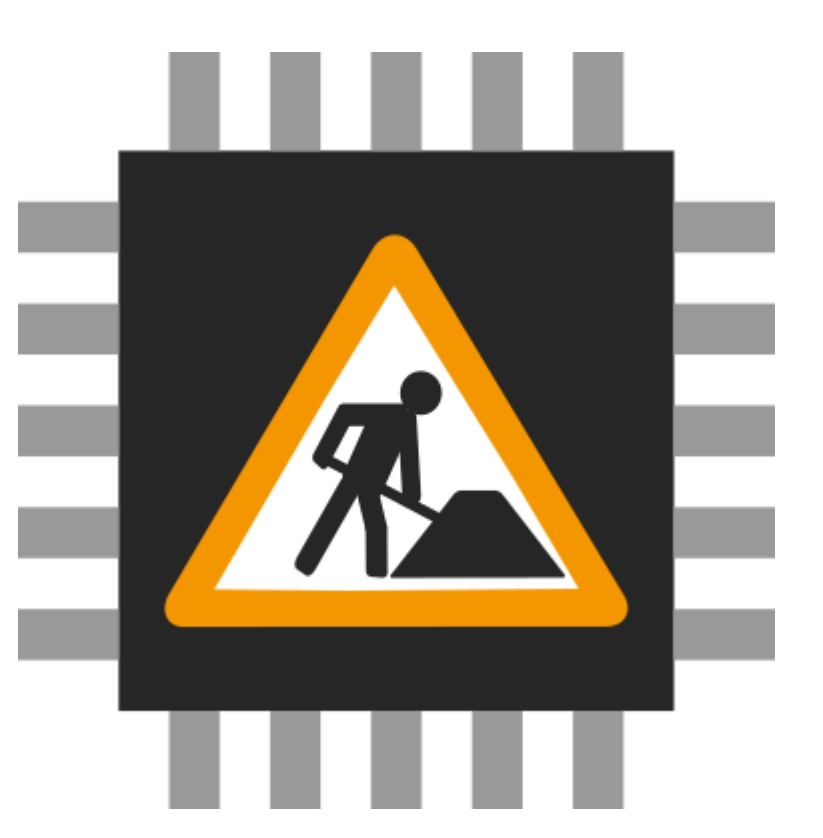

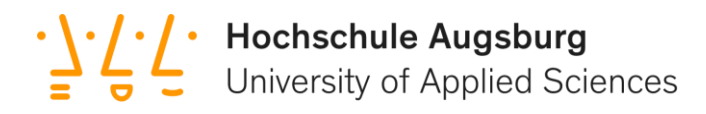

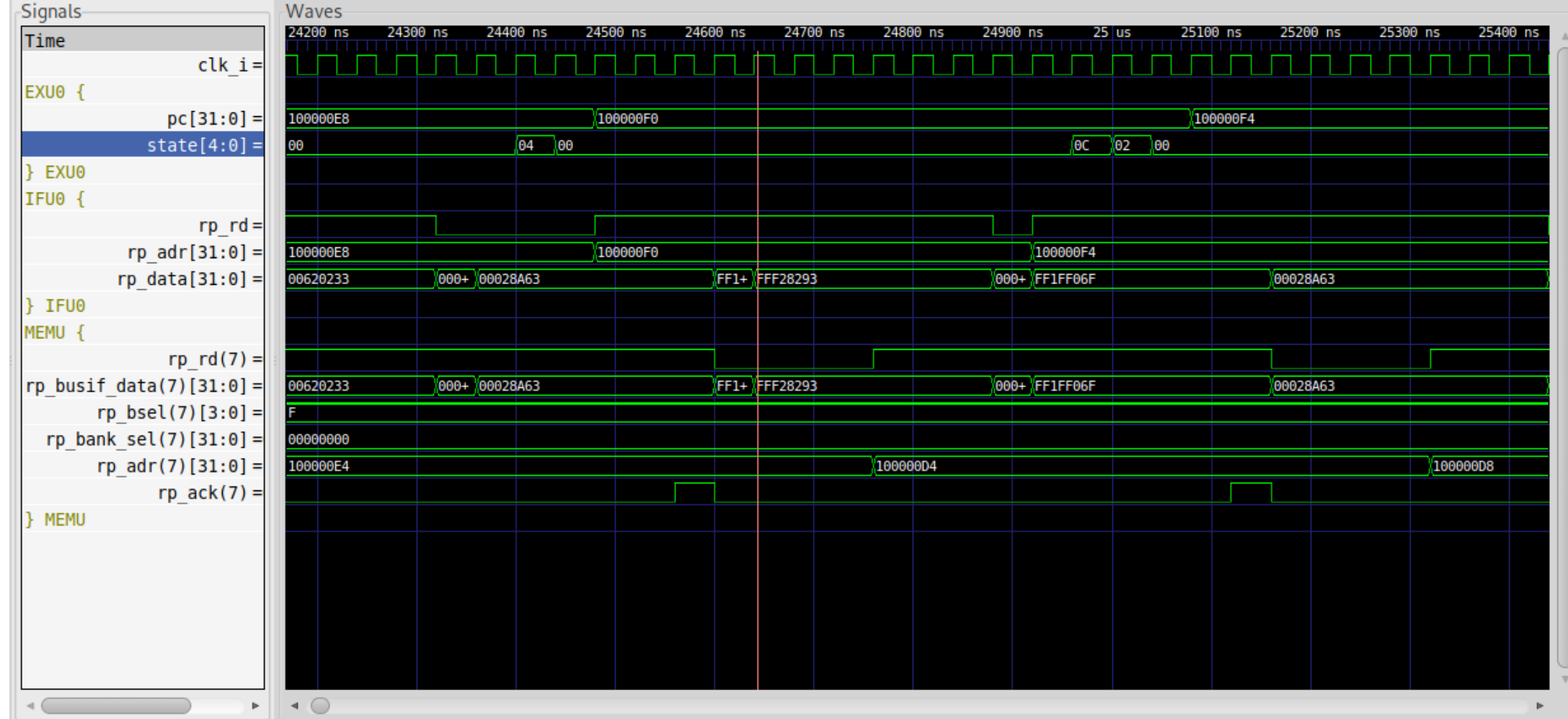

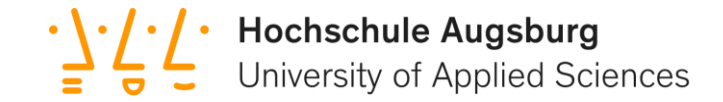

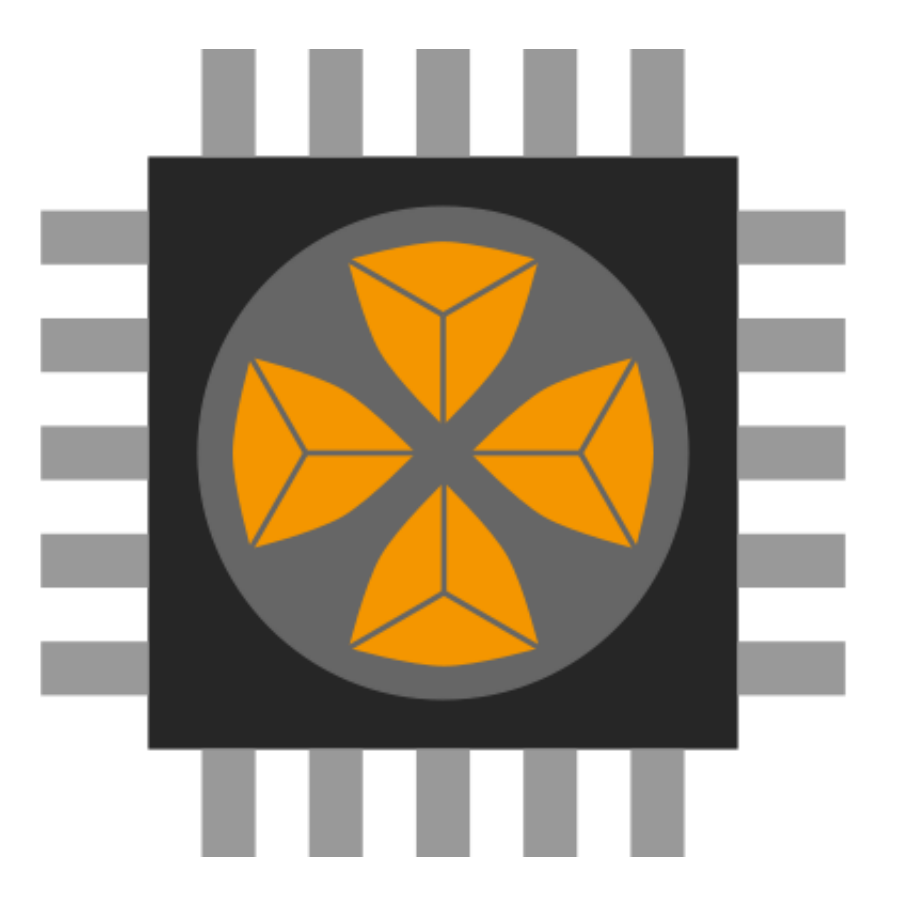

#### BSD -Lizenz

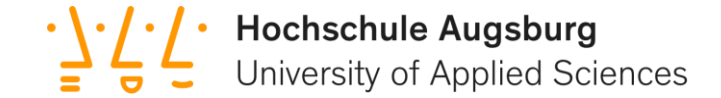

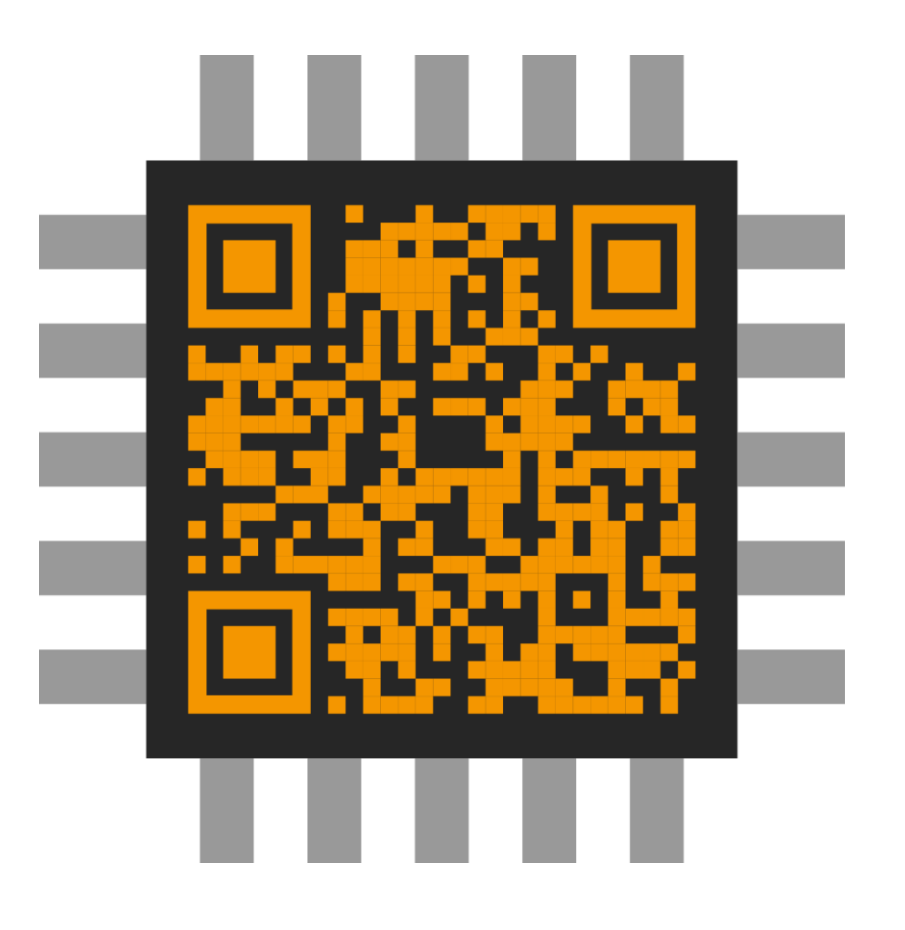

#### https://github.com/hsa-ees/paranut

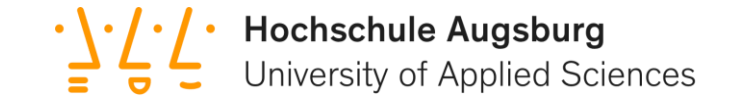

### Fragen!

68